# **LED-HC100**

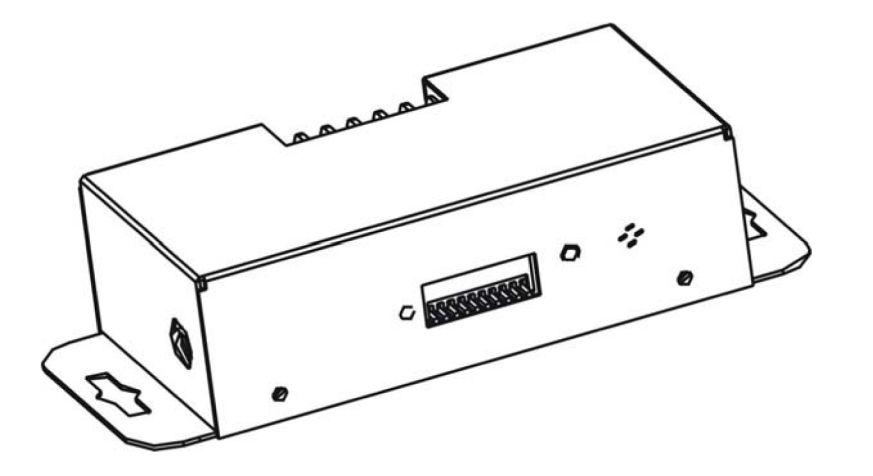

## **Manual de usuario**

Por favor lea atentamente las instrucciones antes de usarlo

### **Índice**

- 1. Instrucciones de seguridad.
- 2. Especificaciones técnicas.
- 3. Instalación.
- 4. DMX512 Dirección de escena.
- 5. Cómo controlar el accesorio.
- 6. Conexión DMX512
- 7. Solunción de problemas.
- 8. Limpieza de accesorios.

#### **1. Intrucciones de seguridad.**

Por favor lea atentamente las instrucciones ya que incluye importamte información sobre la instalación, operación y mantenimiento.

• Por favor guarde este Manual para futuras consultas. Si tu vendes el accesorio para otro uso, asegurese de que también reciva las intrucciones de este folleto.

• Desempaquete y compruebe cuidadosamente que en el transporte no haya habido daños antes de usar el accesorio.

• Antes de utilizar, asegúrese de que la tensión y la frecuencia de la fuente de alimentación coinciden con los requisitos de potencia de la instalación fija.

• Es importante que los cables amarillo y verde esten enterrados en el suelo con el fin de evitar subidas de tensiones.

• Desconecta la alimentación principal antes de realiza la conservación y el mantenimento.

• Utilice cuidadosamente la cadena cuando fije el accesorio.No toque el accesorio cogiendolo por la parte delantera, siempre cojale con por la base.

• Máxima temperatura ambiente: 40ºC. No lo use cuando la temperatura sea superior a ésta.

• En caso de un grave problema del funcionamiento, deje de usar inmediatamente el accesorio. Nunca intente repararlo usted mismo ya que repareciones llevadas por personas no cualificadas conllevaría a la rotura o mal fucionamiento. Por favor, póngase en contacto con el distribuidor autorizado más cercano.

• No conecte el dispositivo a cualquier tipo de dimmers.

• No toque ningún cable durante el funcionamiento ya que podría producir una subida de tensión.

• Para prevenir o reducir el riesgo de subidas de tensiones o fuego, no exponga el accesario a la lluvia o humedad.

- La carcasa deberá ser sustituido cuando esté visiblemente dañado.
- No mire directamente al haz de luz del LED mientres éste este encendido.

•No hauy ninguna pieza útil en el interior del aparato. No abra la carcasa o intente repararlo usted mismo. En el improbable caso de que necesite un servicio por favor póngase en contacto con su distribuidos más cercano.

#### **2. Especificaciones técnicas.**

- Fuente de alimentación: 24V DC
- Máxima potencia: 100W
- Canales.

Canal 1= rojo Canal 2= Verde Canal 3= Azul Canal 4= Dimmer/ Strobe

- Dimensión: 193mmx70x40
- Peso

#### **3. Instalación**

**PRECAUCIÓN:** Asegúrese de que la principal fuente de alimentación está apagada antes de instalar el cable del accesorio LED. Puede utilizar el controlador para el control del soporte LED, el LED de control total de potencia tiene un consumo de 100 vatios. Por favor, consulte el siguiente diagrama para la instalación fija del LED y el enlace de controlador de LED.

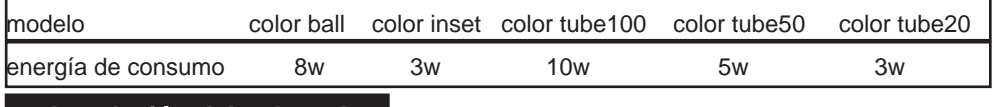

**3.1 Instalación del color tube**

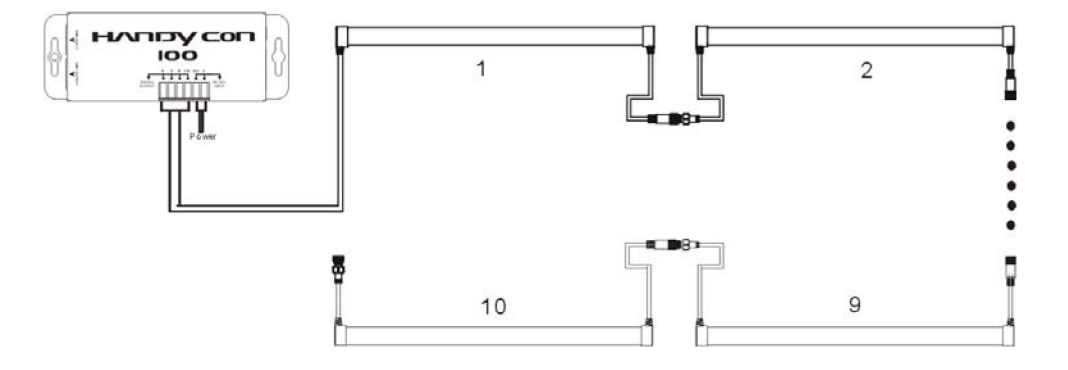

#### **3.2 Instalación del color ball**

Usted debe de usar un cable adaptador para conectar de Color ball, por favor asegurese de que el codigo de colores de los cables coinciden con los colores del accesorio

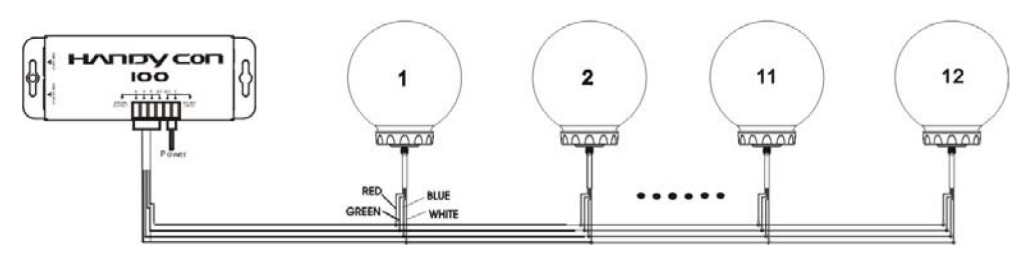

#### **3.3 Instalción del color inset**

Usted debe de usar un cable adaptador para conectar de Color ball, por favor asegurese de que el codigo de colores de los cables coinciden con los colores del accesorio

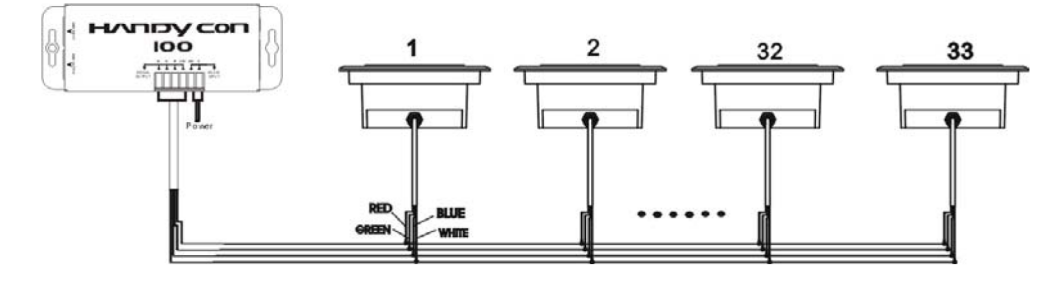

#### **4. Parametros de dirección DMX512**

Cada unidad necesita tener una dirección para recibir los datos del controlador. El número de dirección esta entre 0 y 511 (usualmente 0 y 1 son igual a 1). La dirección, también conocida como canal de comienzo, es el primer canal usado para recibir las instruciones desde el controlador.

Hay 4 formas de asignar una dirección dmx a la unidad:

- A. Dirección DMX asignada por interruptores internos.
- B. Dirección DMX automática.
- C. Dirección DMX remota asignada por CA-T DMX TESTER
- D. Dirección DMX remota asignada por un controlador DMX universal.

**Si usas la función B, C o D para asignar la dirección DMX, las unidades de la cadena deben tener los interruptores internos apagados.**

#### **A. Dirección DMX asignada por interruptores internos.**

- 1. Seleciona los canales del controlador DMX
- 2. Interruptores.
- Ejemplo:

canal 01 : interruptores encendidos: #1 (=1) canal 05 : Interruptores encendidos: #1, #3 (1+4=5) canal 09 : Interruptores encendidos: #1, #4 (1+8=9) canal 13 : Interruptores encendidos: #1, #3, #4 (1+4+8=13)

#### **B. Dirección DMX automática.**

1. La dirección DMX de la unidad puede ser seleccionada automáticamente. Tiene que presionar el boton de direccionamineto automatico desde la primera unidad. Cuando presione el boton durante 5 segundos, la unidad se selecionará con la dirección 1 y las siguientes unidades de la cadena se asignaran su dirección DMX automáticamente.

2. Las unidades LED usan 4 canales, las sigueintes unidades calcularan automáticamente su propia direccion DMX, no hace falta calcular los canales DMX para cada unidad de la cadena.

(ejemplo: unidad  $1 = 1$ , unidad  $2 = 5$ , unidad  $3 = 9$ , unidad  $4 = 13$ , unidad...)

3. No hace falta apagar todas las unidades cuando used cambie la dirección DMX, la nueva dirección DMX tomará efecto en todas a la vez. Cada vez que usted encienda una unidad, esta estara lista para recibir señal DMX o ejecutar programas predefinidos.

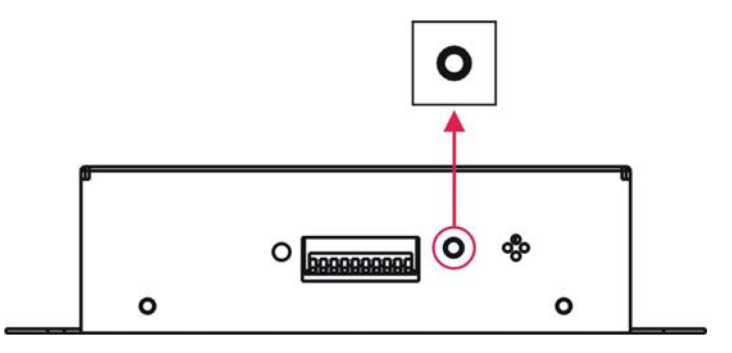

#### **C. Dirección DMX remota asignada por CA-T DMX TESTER**

CAT-T DMX TESTER puede asignar remotamente la dirección a las unidades. Por favor consulta el manual del CA-T parar asignar la direcciones DMX.

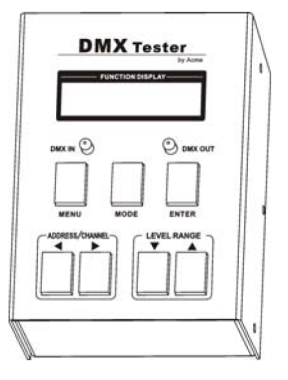

#### **D. Dirección DMX remota asignada por un controlador DMX universal.**

- Estate seguro que los cables de todas las undiades DMX estan conectados.
- Conecte la primera unidad al controlador DMX universal.
- Conecte todas las unidades a sus maestros asi se encienden.
- Asigne todos los canales DMX en su controlador DMX a cero (valor 000)
- Pulse "Auto DMX address" brevemente.

• Si usted quiere poner otro proyector que empiece con la misma dirección, simplemente presiona el botón "Auto DMX address" y este recibira la misma dirección.

• Hecho!

Un ejemplo claro para hacer las cosas, vamos a establecer la dirección de inicio de un proyector 106:

• Conectar el proyector al DMX-controlador, tal como se describe más arriba y asegúrese de que todo está encendido.

- En el controlador establecer todos los canales DMX a cero (000).
- Ahora el conjunto de canalesDMX 106 al máximo (255)
- Aprieta el botón "auto DMX address" en el proyector brevemente
- Hecho! Tu proyector ahora tiene la dirección DMX 106!

#### **5. Como controlar la unidad**

Hay tres formas de controlar la unidad

- A. Controlador DMX
- B. Operación maestro/esclavo
- C. Controlador fácil (por CA-8)

#### **A. Controlador DMX universal.**

El controlador DMX universal puede asignar remotamente la dirección DMX. Primero usted debe programar 2 escenas en una secuencia, y entonces conectar las unidades al controlador DMX universal. Cuando ejecutes la secuencia, todas las unidades de la cadena se asignaran automaticamente una dirección DMX. Si usa un conector DMX con 5 pins, usted debe usar un adaptador de 5 a 3 pins. La unidad usa 4 canales. Por favor observe el siguiente esquema:

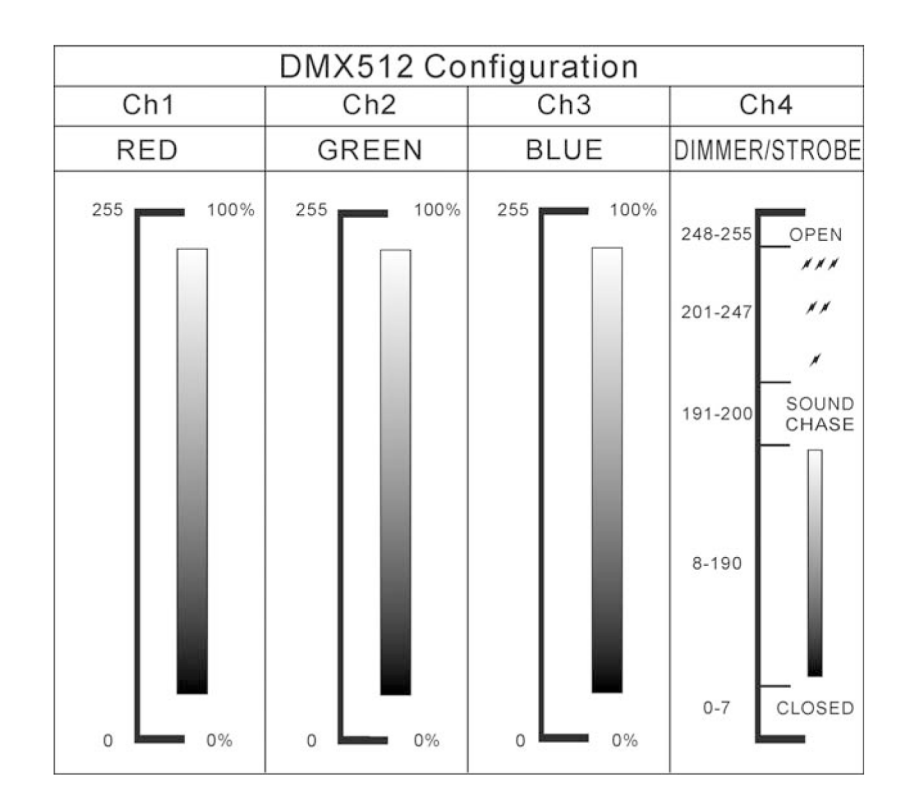

#### **B Operación maestro/esclavo**

La unidad admitirá que conectes 16 unidades conjuntas y operen sin el controlador. En modo maestro/esclavo, la primera unidad controlará las otras dando un automatico, sonido activado, espectaculo de luz sincronizado. Esta función es buena cuando usted quiere un espectaculo instantaneo. La primera unidad en la entrada DMX no tendra nada conectado, y las otras unidades estarán ajustadas en modo esclavo automaticamente. Los cables DMX de entrada conectan la salida de la ultima unidad DMX (daisy chain). Cualquier unidad puede ejercer de maestro y esclavo.

#### **C. Controlador Fácil (por CA-8)**

El control remoto es solo usado en modo maestro/esclavo. Hay un terminador para conectar el controlador dentro de la unidad. Conectado el cable en la glandula DMX entrada con resistencia al agua al terminador CA-8 de la primera unidad, usted se dara cuenta que el control remoto de la primera unidad controla el resto de unidad para suspender, funcion y modo funciones.

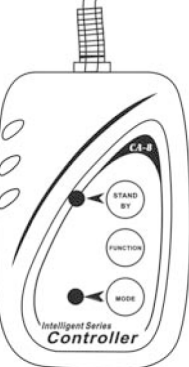

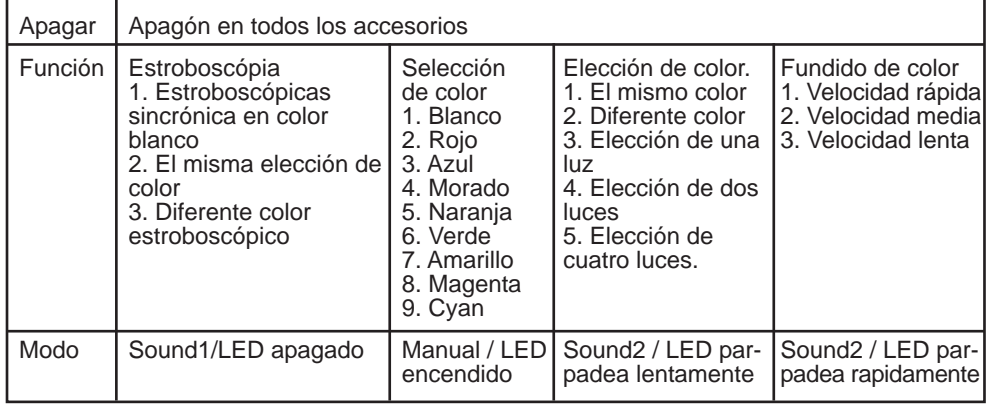

#### **6. Conexión DMX512**

El DMX 512 es ampliamente utilizado en el control inteligente de iluminación, con un máximo de 512 canales.

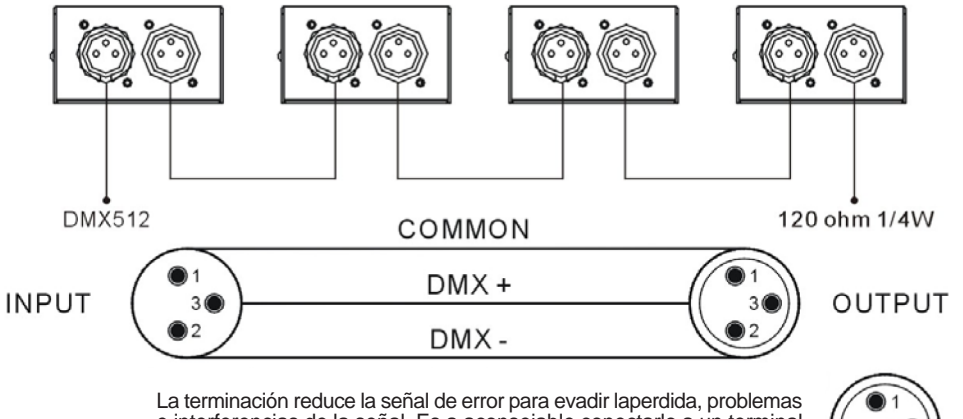

e interferencias de la señal. Es a aconsejable conectarlo a un terminal DMX. (resitencia 120 ohm 1/4W) entre el pin2 (DMX-) y pin3 (DMX+) de la última uunidad

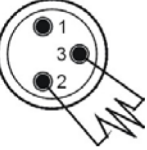

- 1. Si ultizas un controlador DMX con salida de 5 pins, necesitas usar un cable que adapte de 5 a 3 pins.
- 2. La última unidad, el cable DMX debe ser cerrado con un terminador. Suelde una resistencia de 120 Ohm entre el pin 2 (DMX-) y el pin 3 (DMX+) dentro de un conector XLR y enchufarlo en la ultima unidad DMX.
- Conecte la unidad junto al "daisy chain" por el conector XLR, desde la salida de la unidad 3. hasta la entrada de la siguiente. El cable no puede ser separado a un"Y". DMX512 es una señal de alta velocidad. un cable inadecuado o dañado o un conector corroido puede facilmente distorsionar la señal y apagar el sistema
- Cuando una unidad es desonectada, los conectores de entrada y salida DMX son utlizados 4. para mantener el circuito DMX.
- Cada unidad necesita tener una dirección para recibir la señal enviada por el controlador, 5. las direcciones estan entre los números 0-511(usualmente el 0 y el 1 son igual a uno)
- Al final del sistema dmx512 deberias de tener con una terminación para reducir los errores 6. de señal.
- 7. Los conctores de 3pin XLR son más populares que los 5pin XLR. 3pin XLR: pin1:GND, pin2:señal negativa(-), pin3:señal positiva(+) 5pin XLR: pin1:GND, pin2:señal negativa(-), pin3:señal positiva(+),pin4/pin5:no son usados

#### **7. Solución de problemas**

Estos son algunos de los problemas comunes que pueden ocurrir durante la operación. Aquí hay algunas sugerencias para facilitar la solución de los problemas

#### **A. La unidad no funciona. no hay luz y el ventilador no funciona.**

- 1. Compruebe la conexión de energia y el fusible principal.
- 2. Mida los voltajes del conector principal.

#### **B. No responde al controlador DMX.**

1. el LED dmx deberia estar encendido, si no, compruebe los conectores DMX y cables para ver si estan apropiadamente conectados.

2. Si el LED DMX esta encendido y no responde al canal, compruebe los justes de direciones y la polaridad del DMX.

3. Si usted tiene problemas intermitentes con la señal DMX, compruebe los pins de los conectores o el PCB de la unidad o de la unidad previa.

4. Intente usar otro controlador DMX.

5. Compruebe si los cables DMX se ejecutan ccerca o a lo largo de cables de alto voltaje que pueden causar daños o interferencias en los circuitos de interfaz DMX.

#### **C. Algunas unidades no responden al controlador sencillo.**

1. Es posible que haya una interrupción en el cableado DMX. Compruebe que el LED de la respuesta este en el modo de señal master/slave.

2. La dirección del DMX este equivocada en el soporte. Establezca la dirección correcta.

#### **D. No hay respuesta al sonido**

1. Asegúrese de que el accesorio no recibe señal DMX.

2. Compruebe el micrófono para ver si esta bien, tocando el micrófono.

#### **E. Uno de los canales no está funcionando bien**

1. El motor puede ser dañado o el cable conectado a la Junta de Coordinación está roto.

2. El motor de la unidad de IC sobre el PCB puede estar fuera de condición.

#### **8.Accesorios de limpieza**

La limpieza del interior debe llevarse a cabo periódicamente para optimizar la salida de luz. La frecuencia de la limpieza depende del entorno en el que opera el soporte: la humedad, el humo o un torno sucio puede causar una mayor acumulación de suciedad en el soporte de la óptica.

- Limpie con un paño suave usando un líquido limpiador normal para vidrio
- Limpie siempre en seco las partes más delicadas

• Limpie el exterior de la óptica por lo menos cada 20 días. Limpie el interior de la óptica, al menos, una vez cada 30/60 días.

#### **Declaración de conformidad**

Declaramos que nuestros productos (equipos de iluminación) que cumplan el siguiente pliego de condiciones y tiene marca CE de conformidad con la disposiciónde la compatibilidad electromagnética (CEM) la Directiva89/336/CEE.

EN55014-2: 1997 A1: 2001, EN61000-4-2: 1995, EN61000-4-3: 2002;EN61000-4-4: 1995, EN61000-4-5: 1995, EN61000-4-6: 1996,EN61000-4-11: 1994.

Y

#### **Norma armonizada**

EN60598-1: 2000 + TODO: 2000 + A12: 2002 Seguridad de los aparatos electrodomésticos y análogos Parte 1: Requisitos generales